*AVT−509*

# Karta dźwiękowa USB PROJEKT **COKŁADK** z nagrywaniem i analogowymi oraz cyfrowymi we/wy

*W†interfejs USB wyposaøone s¹ wszystkie wspÛ³czesne komputery. Za poúrednictwem tego interfejsu jest możliwe dołączanie rÛønorodnych urz¹dzeÒ, jedno z†najbardziej efektownych opisujemy w†artykule. Jest to* karta dźwiękowa, która może *odtwarzaÊ, jak i†nagrywaÊ,* zarówno w torze analogowym, *jak i†cyfrowym (S/PDIF). Rekomendacje: prezentowana karta dźwiękowa znajdzie zastosowania we wszystkich tych komputerach, ktÛre s¹ wyposaøone w†port* USB. Dzieki możliwości *nagrywania dźwięku oraz* 

*wbudowanym interfejsom cyfrowym moøe ona w†wiÍkszoúci przypadkÛw zast¹piÊ wyrafinowane karty instalowane w†gniazdach PCI.*

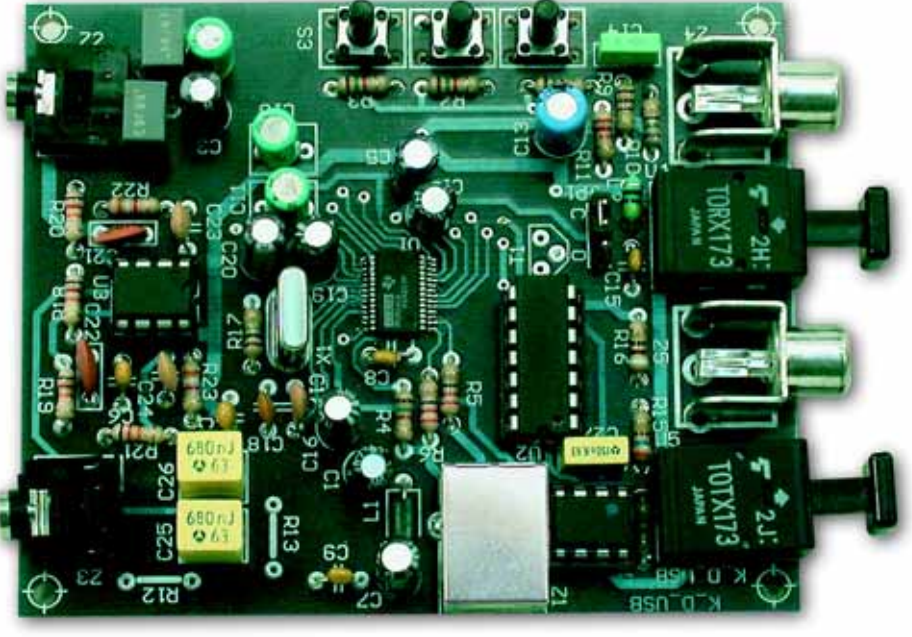

Poważnym atutem opisywanej karty dźwiękowej są wejścia/wyjścia cyfrowe S/PDIF. Cyfrowy interfejs umożliwia połączenie karty ze współpracującymi urządzeniami za pomocą światłowodu lub przewodu koaksjalnego 75 Ω. Wygodę użytkowania karty na pewno podniosą dodatkowe przyciski służące do regulacji głośności oraz funkcji *MUTE*.

Opisywana karte dźwiekowa USB polecamy tym wszystkim użytkownikom PC, którzy chcą uzyskać dobra jakość dźwieku oraz nie maja miejsca lub możliwości zastosowania kart montowanych do odpowiednich gniazd. Karta dźwiękowa USB nie potrzebuje do pracy zewnętrznego zasilania, do pracy wystarczy jej prąd pobierany z portu USB. Jest to niewątpliwa zaleta, zwłaszcza gdy karta będzie pracowała z laptopem.

Zastosowany w karcie układ PCM2906 produkcji TI jest kompletnym, stereofonicznym kode-

rem-dekoderem audio wyposażonym w interfeis USB zgodny ze specyfikacja 1.1 oraz S/PDIF. Schemat blokowy PCM2906 znajduje się na **rys.** 1. W układzie zintegrowano przetworniki A/C i C/A, pamięci FIFO, dekoder oraz koder S/PDIF, petle PLL, kontroler pro-

#### Tab. 1. Podstawowe parametry układu PCM2906

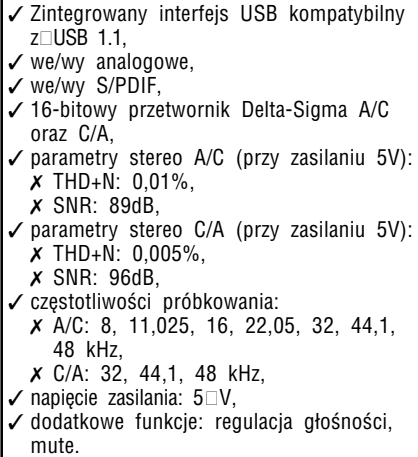

#### **Karta dźwiękowa USB z nagrywaniem i analogowymi oraz cyfrowymi we/wy**

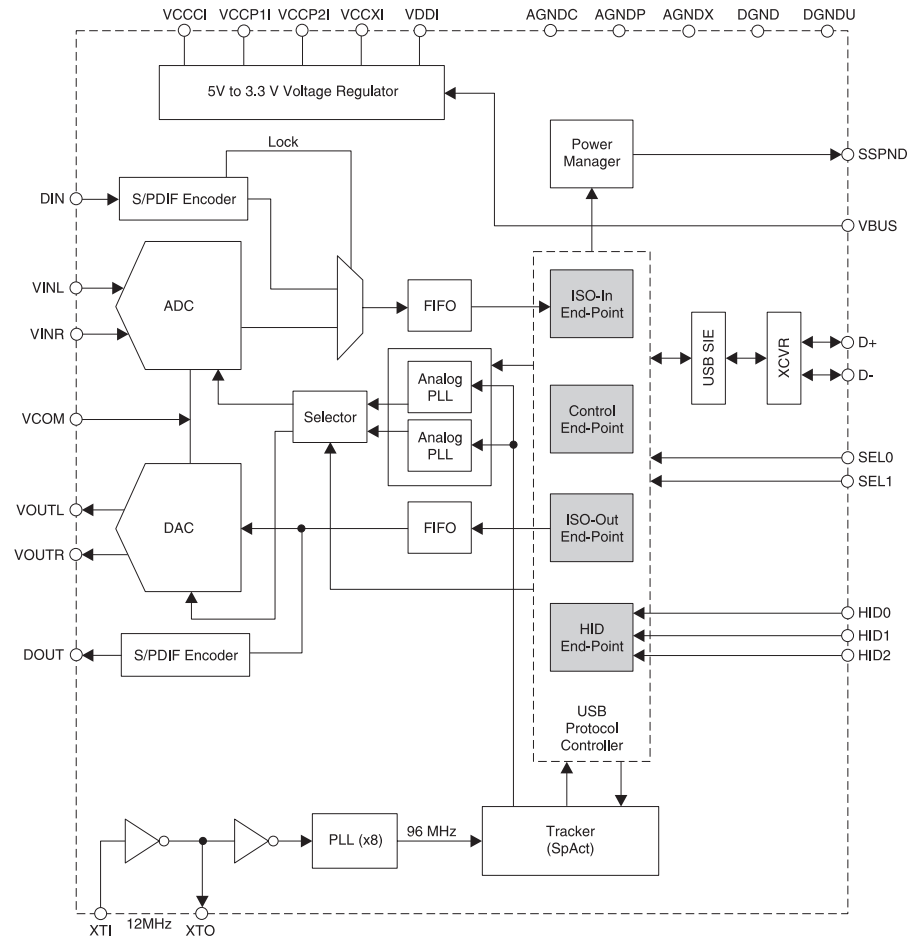

Rys. 1. Schemat blokowy układu PCM2906

tokołu USB, SpAct oraz kilka innych bloków niezbędnych do poprawnej pracy. SpAct jest systemem synchronizacji oraz stabilizacji sygnału zegarowego, który eliminuje jitter w sygnale generowanym przez pętlę PLL. Dzięki opatentowanemu SpAct uzyskano wysoką jakość odtwarzanego i nagrywanego dźwięku. Dodatkowe pętle PLL współpracujące z SpAct umożliwiaja niezależne nagrywanie oraz odtwarzanie sygnału audio. Zewnetrzne sterowanie cyfrowym regulatorem poziomu sygnału wyjściowego i wyciszaniem możliwe jest poprzez wejścia HID (Hu*man Interface Device*). Cyfrowym regulatorem można sterować także poprzez interfejs USB. Wybrane parametry układu PCM2906 zawarto w†**tab. 1**.

#### **Opis dzia³ania PCM2906**

Transmisja danych sterujących oraz audio odbywa się po liniach D+ oraz D-. Dane wysyłane i pobierane z PCM2906 sa transmitowane z wysoką prędkością, dochodzącą do 12 Mbd. W konfiguracji deskryptora, domyślnie maksymalny dopuszczalny prąd zasilania został określony na poziomie 500 mA, co dla zbudowanej karty jest wielką zaletą, gdyż pobiera ona podczas pracy sporo prądu. Na rys. 2 przedstawiono topologie funkcjonowania

PCM2906. Ma on cztery interfejsy sterowania blokiem audio, przy czym każdy może mieć określone ustawienia. *interfejs #0* jest interfejsem kontrolnym, który można powiedzieć, że jest terminalem z pięcioma "zakończeniami" USB. IT1 jest wejściem dla cyfrowego strumienia, a OT2 wyjściem już dla sygnału analogowego. Blok oznaczony FU (UID3) służy do regulacji parametrów sygnału wyjściowego. Umożliwia ona regulację głośności sygnału wyjściowego oraz sterowanie funkcją MUTE. Poziom sygnału może być regulowany od 0dB do -64dB z krokiem 1dB. Zakończenie IT4 jest wejściem dla analogowego sygnału audio, a OT5 wyjściem cyfrowego strumienia danych przetworzonego sygna³u audio. *Interfejs #1* jest wyjúciowym interfejsem strumienia danych audio. Interfejs #2 jest wejściowym interfejsem strumienia danych audio. Interfejs #3 spełnia rolę standardowego urządzenia HID. Umożliwia on kontrolę nad głośnością oraz funkcją MUTE poprzez zewnętrzne wyprowadzenia układu PCM2906. Ma on cztery punkty końcowe: domyślny (EP#0), strumienia danych wyjúciowych (EP#2), strumienia danych wejściowych (EP#4) oraz interfejsu HID. Punkt domyúlny jest wykorzystywany do kontrolowania wszystkich podstawowych funkcji układu PCM2906 przez USB. Poprzez punkty EP#2 oraz EP#4 odbywa się przyjmowanie oraz wysyłanie danych w stan-

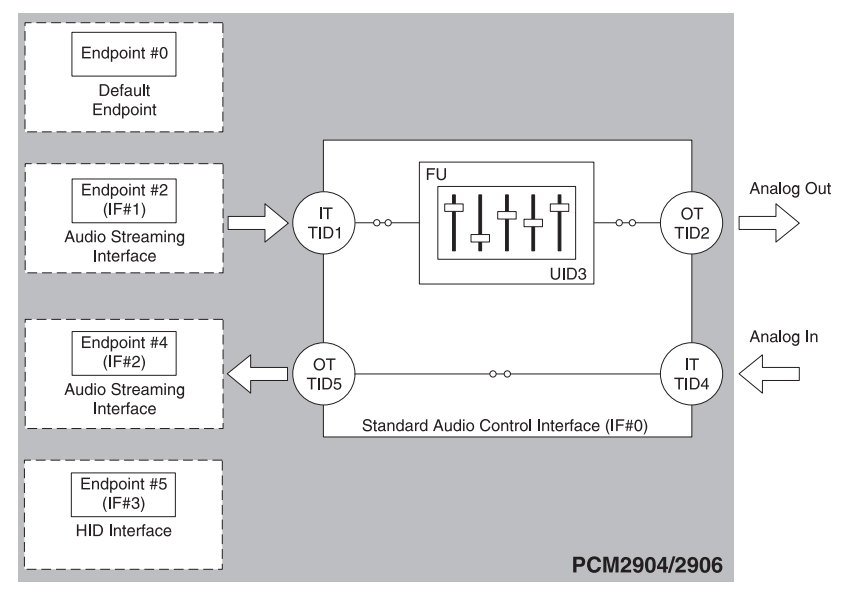

Rys. 2. Topologia funkcjonowania układów PCM2904/06

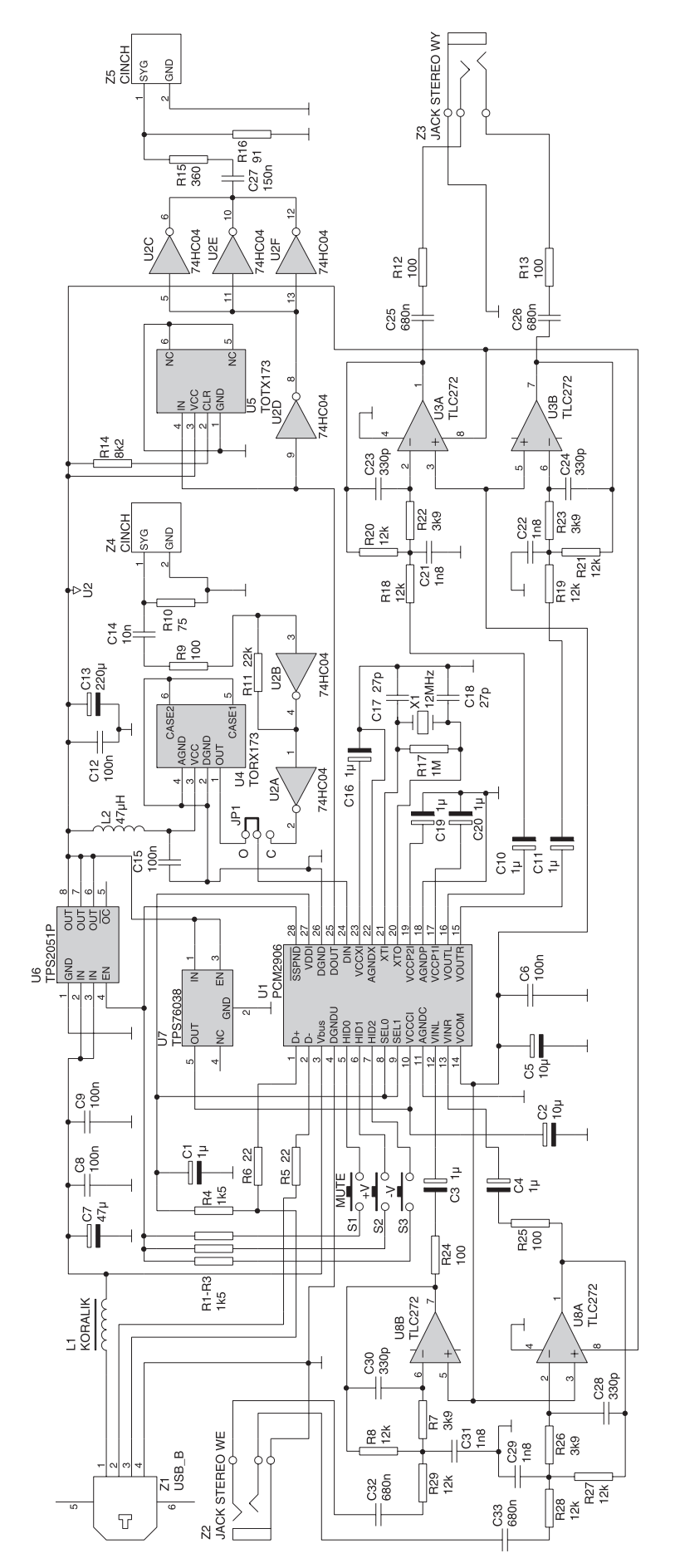

Rys. 3. Schemat elektryczny karty dźwiękowej **bechamiczny zarodzącznikiem zasilania**, który załą-

dardzie PCM przez USB. Punkt EP#5 jest wykorzystywany do odczytu linii sterujących HID0, HID1 oraz HID2 układu PCM2906. Układ prócz wejść oraz wyjść analogowych ma wejścia cyfrowe (zgodne ze standardem S/PDIF. Strumień danych wyjściowych jest jednocześnie kodowany do S/PDIF jak i zamieniany na sygnał analogowy w przetworniku C/A. W przypadku sygnału wejściowego wybierane jest wejście analogowe lub cyfrowe przez wewnętrzny multiplekser. Kiedy układ otrzymuje dane na wejście S/ PDIF, automatycznie odłącza kanał przetwornika A/C. W przeciwnym wypadku dane wejściowe będą pochodzić z przetwornika A/ C. Wyjście oraz wejście S/PDF może przyjmować następujące formaty danych:

- 48 kHz 16-bit stereo,
- 44,1 kHz 16-bit stereo,
- 32 kHz 16-bit stereo.

Podobny w działaniu jest układ PCM2904, w którym brak jest jedynie interfejsu S/PDIF.

#### **Opis dzia³ania karty** dźwiękowej

Schemat ideowy karty dźwiękowej pokazano na rys. 3. Głównym układem karty jest wcześniej opisany PCM2906. Do poprawnej pracy układu U1 wymagany jest oscylator o czestotliwości 12 MHz. Elementy R17, C17 oraz C18 potrzebne są do prawidłowego działania oscylatora. Do wejść oraz wyjść analogowych dołączono aktywne filtry dolnoprzepustowe. Zbudowane zostały w oparciu o wzmacniacz TLC272, a ich zadaniem jest wyeliminowanie zakłóceń, które mogłyby powstać przy przetwarzaniu przez DAC oraz byÊ przetworzone przez ADC. Podczas enumeracji oraz w trybie *suspend*, kiedy host przestaje wysyłać pakiety SOF, wyjście !SSPND przechodzi w stan niski. Hub w tym trybie może dostarczyć prąd o natężeniu do 0,5 mA. Podczas pracy występuje na tym wyjściu stan wysoki. Wyjście to wykorzystywane jest do załączania zasilania przez U6 do układów U4, U5, U $2$ , U7 oraz U3 i U8 oraz służy do sterowania parametrami sygnału wyjściowego poprzez S1...S3. Układ U6 jest prze-

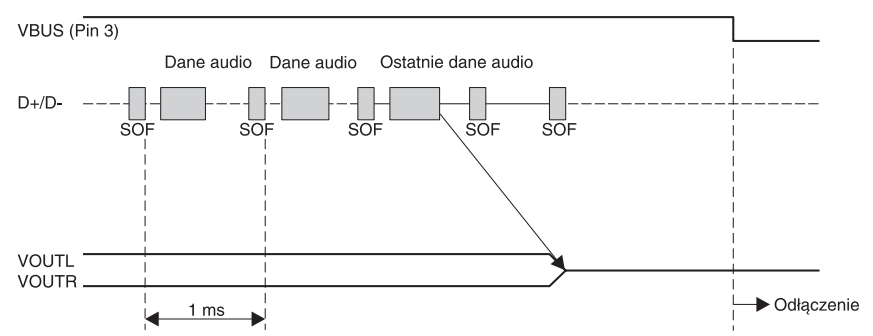

Rys. 4. Przebiegi USB charakterystyczne dla sekwencji Start, Stop i **Odłączenie** 

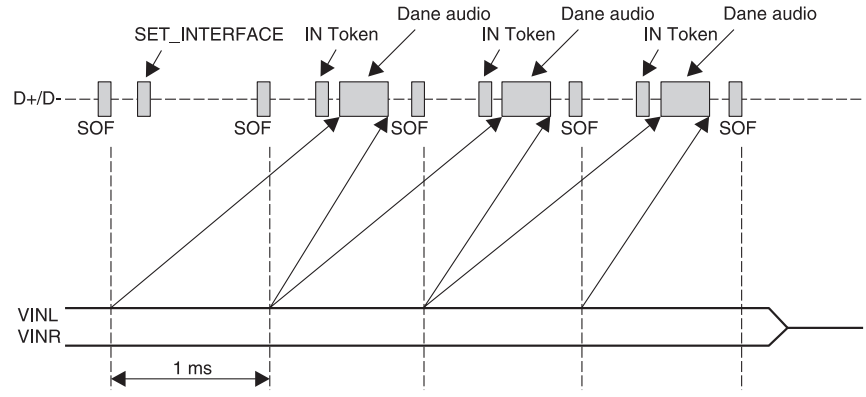

Rys. 5. Przebiegi USB podczas nagrywania

czany jest przy stanie wysokim na wejściu EN, a wyłączany przy stanie niskim. Wyjściowe napięcie z U6 jest obniżane przez stabilizator U7 do poziomu 3,8 V. Napiecie otej wartości służy do zasilenia układu kodująco-dekodujacego. Na wyjściu VCOM wystepuje napiecie równe VCCCI/2, które zostało wykorzystane do polaryzacji wzmacniaczy pracujących jako dolnoprzepustowe filtry. Sygnał z cyfrowego wyjścia DOUT steruje nadajnikiem optycznym U5 oraz poprzez inwertery U2D, U2C, U2E, U2F i elementy C27, R15, R16 jest zamieniany do poziomów akceptowanych przez połączenie typu Coaxial. Połączenie tego typu jest często spotykane w domowym sprzecie audio. Dane sa przesyłane koncentrycznym przewodem, w którym zero reprezentowane jest przez napięcie -0,5 V, a jedynka przez +0,5 V. Cyfrowe dane mog¹

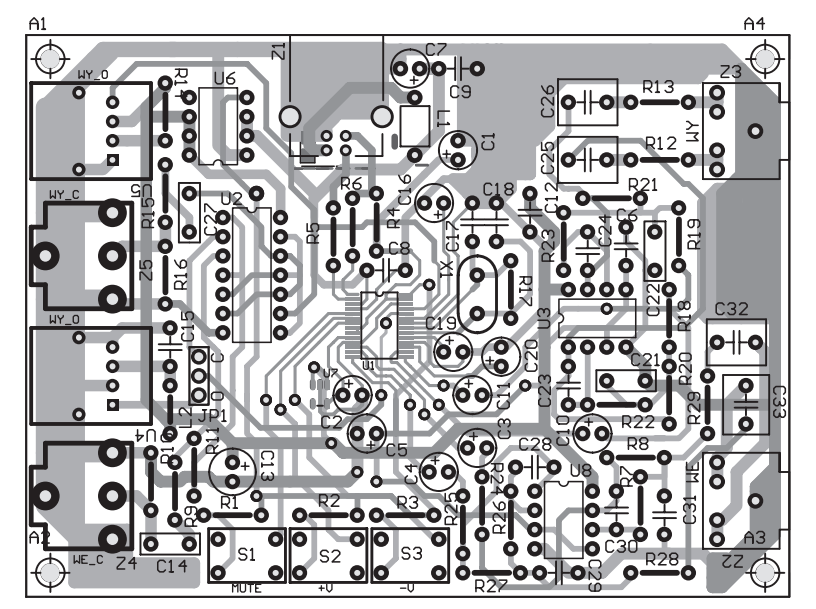

Rys. 6. Rozmieszczenie elementów na płytce drukowanej przebiegi sekwencji nagrywania.

#### **WYKAZ ELEMENTÓW**

**Rezystory** R1...R4: 1,5kΩ R5, R6: 22Ω R7, R22, R23, R26: 3,9kΩ R8, R18...R21, R27...R29: 12kΩ R9, R12, R13, R24, R25: 100Ω R10: 75Ω R11: 22kΩ R14: 8,2kΩ R15: 360Ω R16: 91Ω R17: 1MΩ **Kondensatory** C1, C3, C4, C10, C11, C16, C19, C20: 1µF/16V C2, C5: 10µF/16V C6, C8, C9, C12, C15: 100nF C7: 47µF/16V C13: 220µF/16V C14: 10nF C17, C18: 27pF C21, C22, C29, C31: 1,8nF C23, C24, C28, C30: 330pF C25, C26, C32, C33: 680nF C27: 150nF **Półprzewodniki** U1: PCM2906 U2: 74HC04 U3, U8: TLC272

- U4: TORX173
- U5: TOTX173
- U6: TPS2051P
- U7: TPS76038

#### **Różne**

- L1: koralik ferrytowy przewlekany L2: dławik 47µH X1: Kwarc 12MHz Z1: gniazdo USB typu B
- Z2, Z3: gniazdo JACK STEREO
- 3mm do druku
	- Z4, Z5: gniazdo CINCH do druku

być odbierane przez odbiornik optyczny U4 oraz z†przewodu koncentrycznego (połaczenie *coaxial*). Sygnał z wejścia *coaxial* (Z4) zamieniany jest przez C14, R10, R11 oraz U2A i†U2B na poziomy akceptowane przez PCM2906. Jumper JP1 umożliwia wybór sygnału z wejścia optycznego lub *coaxial*. Przyciski S1...S3 umożliwiają regulację głośności  $(\pm)$  oraz sterowanie funkcja *MUTE*.

Na **rys. 4** pokazano przebiegi ilustrujące sekwencje Start, Stop oraz odłaczenia od magistrali. Z†kolei na **rys. 5** zilustrowano

- 5. Kontrolery dźwięku, wideo i gier<br>- ©, AverMedia, AverTV 303/403 Crossbar C. AVerMedia, AVerTV 303/403 Tuner (Philips FM1216 4-in-1) , AVerMedia, AVerTV 303/403 Video Capture (Philips 4-in-1) Ch. Koderv-dekodery audio C. Kodery-dekodery wideo<br>C. Kodery-dekodery wideo<br>C. Realtek AC'97 Audio for VIA (R) Audio Controller
	- C). Standardowy port gier
	- 8. Starsze sterowniki audio
	- чи, эликие когонны аихи<br>©. Starsze urządzenia przechnytywania wideo<br>©. Urządzenia storująco morkani
	-
	- D. Urządzenie audio USB<br>El Canus Andreu IDE ATA (ATA)
	- E S Kontrolery stacji dyskietek<br>E S Kontrolery uniwersalnej magistrali szeregowej
- 

Rys. 7. Po dołączeniu karty do komputera w *Menadżerze urządzeń* pojawia się nowe urządzenie

## **Montaø i†uruchomienie**

Kartę dźwiękową USB należy zmontować na płytce drukowanej, której schemat montażowy pokazano na rys. 6. Układ modelowy różni się trochę od płytki drukowanej, gdyż dodatkowo zastosowany został filtr na wejściach analogowych. Największym problemem przy montażu tego urządzenia będzie poprawne wlutowanie elementów SMD (U1 oraz U7). Montaż tak niewielkich elementów może odstraszyć, ale jak pokazały moje doświadczenia nie ma się czego bać. Mając cienki grot oraz przy odrobinie staranności i ostrożności wlutowanie tych elementów powinno się udać. Po wlutowania SMD proponuję sprawdzić, czy nie ma pomiędzy końcówkami zwarć. Montaż pozostałych elementów nie powinien sprawić problemów. Pozostałe układy scalone proponuje umieścić w podstawkach, które ułatwią późniejszą wymianę, gdyby z jakichá powodów nastąpiło ich uszkodzenie. Płytka została zaprojektowana jako dwustronna, tak więc ciężko byłoby wylutować układ prostymi narzędziami bez zniszczenia przelotek. Jeżeli wlutowane zostały wszystkie elementy zgonie z polaryzacją, karta powinna od razu działać poprawnie po zainstalowaniu sterowników.

### Instalacja sterowników **oraz obs³uga karty**

Karta po dołączeniu do PC jest wykrywana jako klasyczne urządzenie HID. Sterowniki są instalowane automatycznie lub w przypadku Win 98 wymagane będzie przejście przez kreatora dodawania nowego sprzętu. Na rys. 7 oraz **rys. 8** pokazano okno menedżera sprzętu systemu Windows po dołączeniu karty do komputera. Dzięki pełnej zgod-

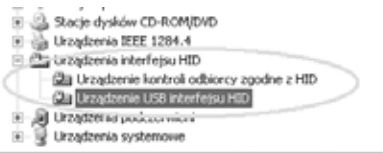

Rys. 8. Karta funkcjonuje jako urządzenia HID

ności karty ze standardowymi urządzeniami HID, jej prawidłową pracę zapewnią standardowe sterowniki dostarczane wraz z†Windows 98/Me/2000/XP.

Wcześniej wspomniałem, że karta umożliwia jednoczesne odtwarzanie i nagrywanie dźwięku. Do nagrywania konieczny będzie dodatkowy program - jednym z†najprostszych i dostępnych we wszystkich wersjach Windows jest *Rejestrator dźwięku*. Przed nagraniem sygnału należy wybrać format oraz atrybuty zapisywanego sygnału. Przykład dostępnych formatów nagrywania jest widoczny na **rys. 9**. Wybranie nieodpowiedniego formatu będzie skutkować brakiem rejestracji sygnału. Chcąc nagrywać sygnał z mikrofonu, należy wejście liniowe poprzedzić przedwzmacniaczem mikrofonowym. Dobry mikrofon oraz przedwzmacniacz zapewnią dobrą jakość nagranych dźwięków. **Marcin Wi¹zania**

# **mwiazani@poczta.fm**

*Korzysta³em z†materia³Ûw zawartych na stronie www.ti.com.*

*Wzory p³ytek drukowanych w formacie PDF sa dostepne w Internecie pod adresem: http://www.ep.com.pl/ ?pdf/maj03.htm oraz na p³ycie CD-EP5/2003B w katalogu PCB.*

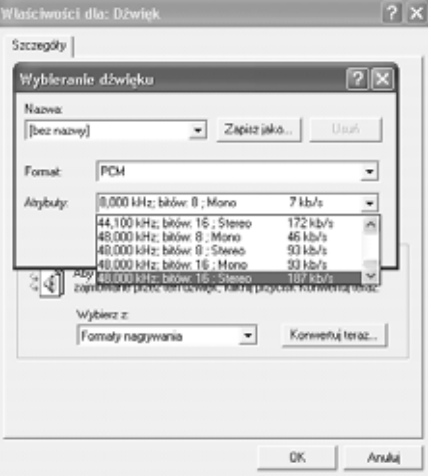

Rys. 9. Widok okna *Właściwości* z możliwością ustalenia szybkości próbkowania sygnału audio

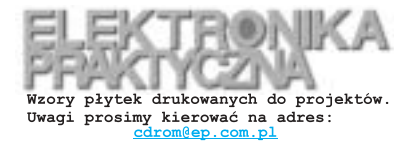

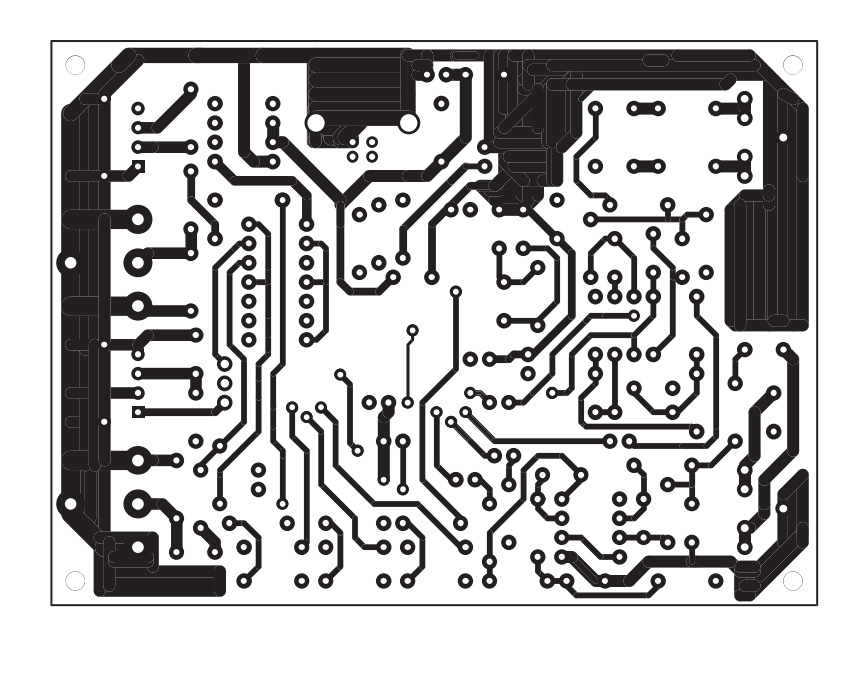

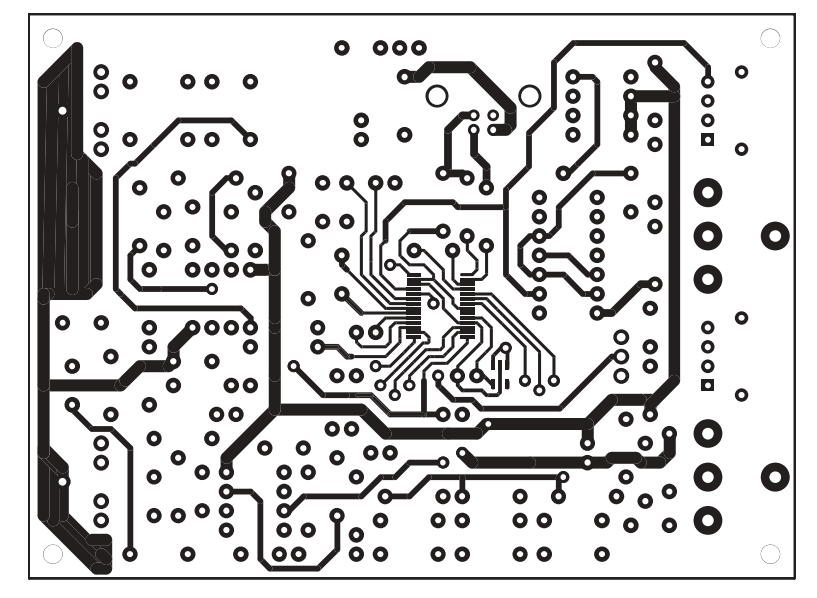

*Uwaga! Na wkładce znajdują się lustrzane widoki płytek. Sposób wykonania płytek z wykorzystaniem matryc z EP opisaliśmy w EP11/94 (str. 47). Wzory płytek są dostępne także w internecie pod adresem: www.avt.com.pl/avt/ep/pcb*

# **W K Ł A D K A**